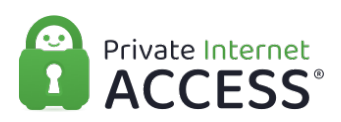

[Knowledgebase](https://www.privateinternetaccess.com/helpdesk/kb) > [Account](https://www.privateinternetaccess.com/helpdesk/kb/account) > [Account Password/ Username](https://www.privateinternetaccess.com/helpdesk/kb/account-password-username) > [Changing Passwords,](https://www.privateinternetaccess.com/helpdesk/kb/articles/changing-passwords-payment-methods-and-generating-proxy-credentials) [Payment Methods and Generating Proxy Credentials](https://www.privateinternetaccess.com/helpdesk/kb/articles/changing-passwords-payment-methods-and-generating-proxy-credentials)

## Changing Passwords, Payment Methods and Generating Proxy Credentials

Michael B - 2022-03-28 - [Account Password/ Username](https://www.privateinternetaccess.com/helpdesk/kb/account-password-username)

Changing Passwords, Payment Methods, and Generating Proxy Credentials Making changes to your account, including changing the payment method on file, can be done within the Client Control Panel, [here](https://www.privateinternetaccess.com/pages/client-sign-in). You can read more about how to initiate actions such as payment method changes and changing the password in our account guides, located at the following links:

[How to Change or Create a Custom Password](https://www.privateinternetaccess.com/helpdesk/guides/account-changes/how-to-change-or-create-a-custom-password)

[How to Change Payment Method within CCP](https://www.privateinternetaccess.com/helpdesk/guides/account-changes/how-to-change-payment-method-within-ccp)

[How to Generate Proxy Credentials](https://www.privateinternetaccess.com/helpdesk/guides/account-changes/how-to-generate-proxy-credentials)